## How to log in to Boundless

Download the Boundless App from iTunes, Amazon or Google Play or Open your library's Boundless URL in a browser (skip steps 1-4)

**Allórroca** 

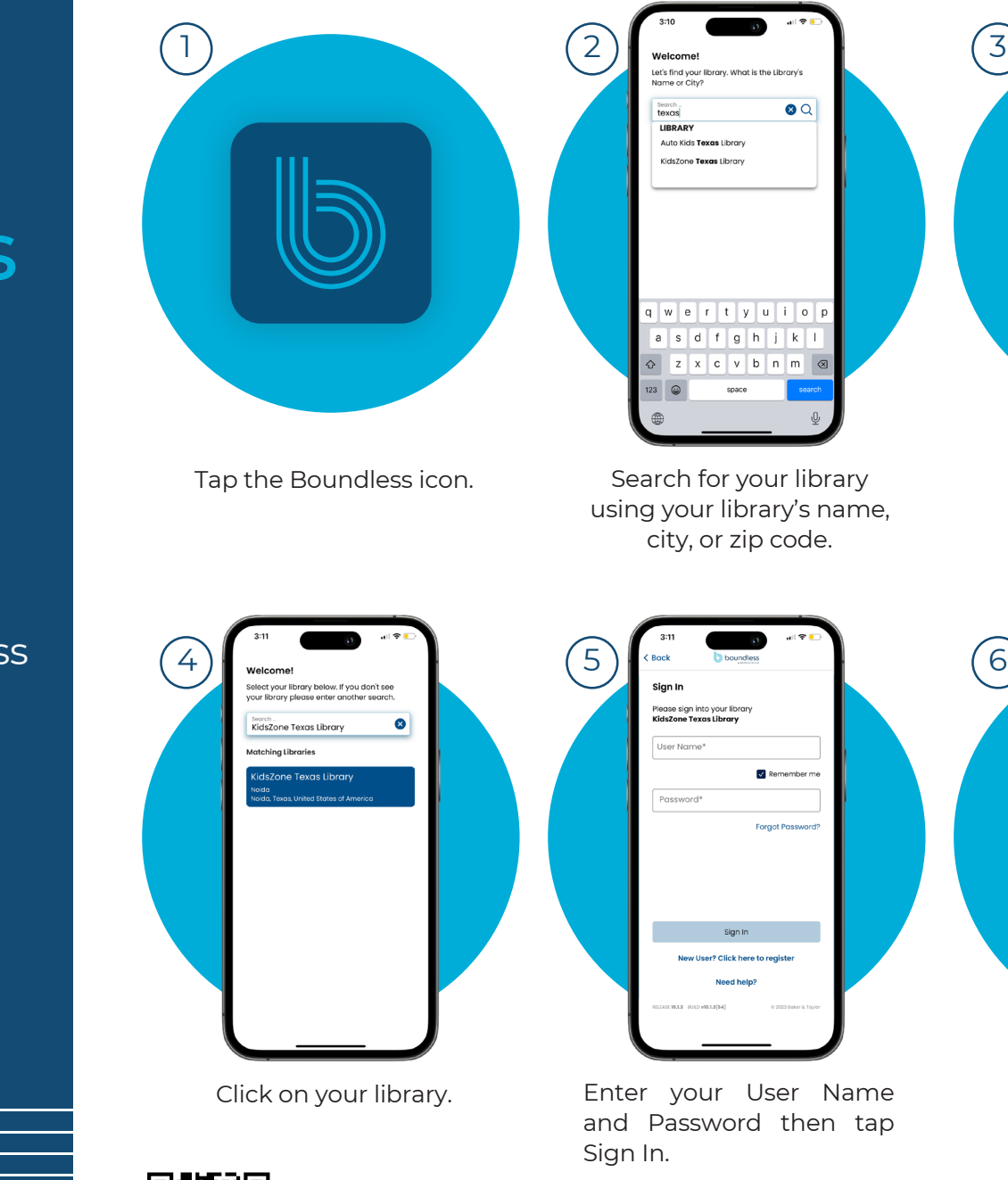

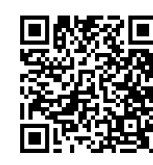

Download on the **App Store** 

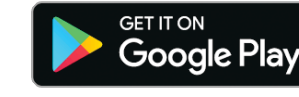

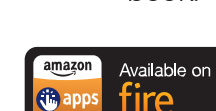

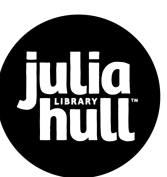

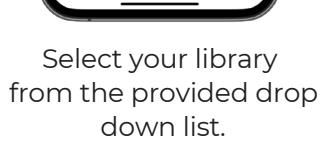

.<br>Select your library below. If you don't see<br>your library please enter another search

 $\bullet$ 

search ..<br>KidsZone Texas Library

KidsZone Texas Library

.<br>Martinhinan I Democràtica

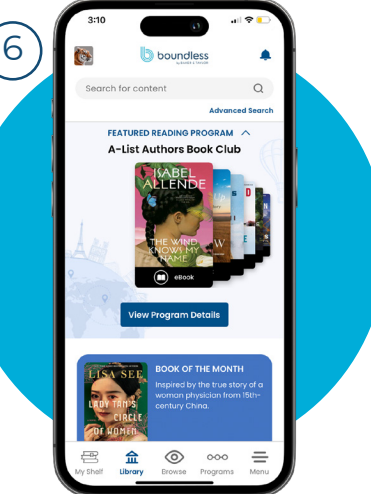

You can now search for and checkout a book.

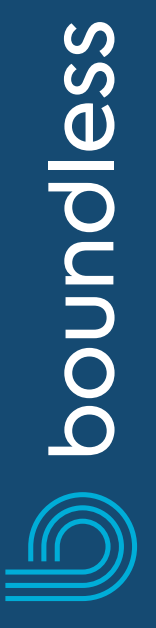

## Download the<br>Boundless app today Boundless app today **Check out,<br>read and listen** all in one app

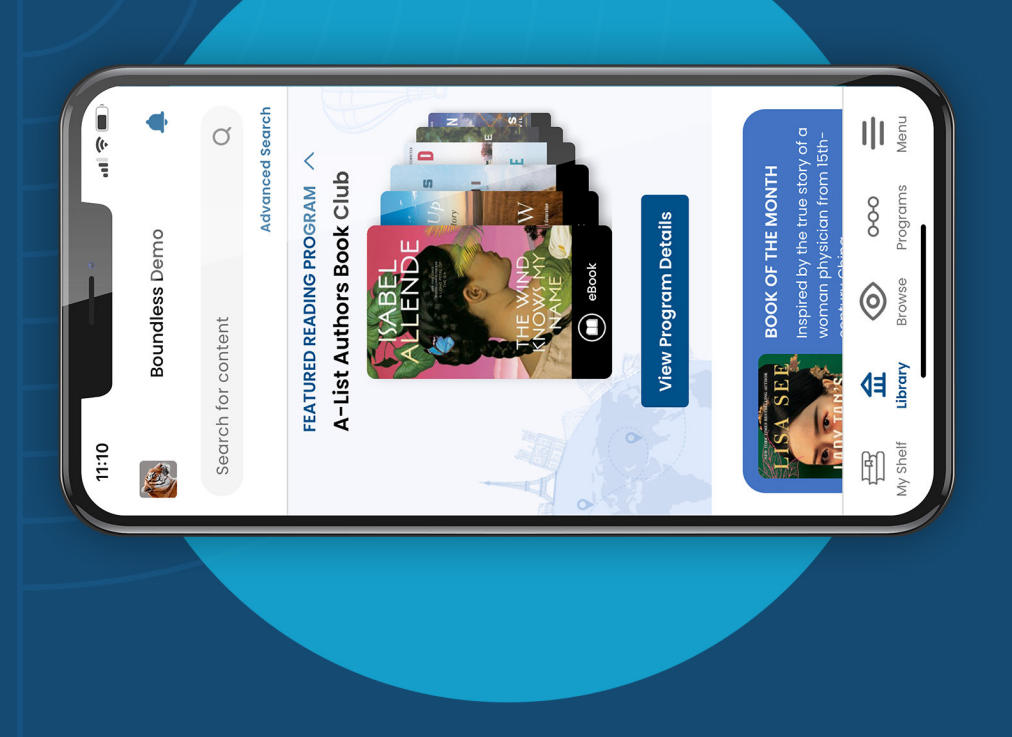

Enter your library Enter your library library collection Check out and ID (one time!) read or listen Browse your instantly

 $\overline{\bigwedge}$ 

 $\overline{3}$ 

1

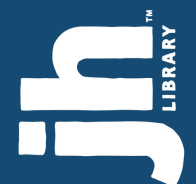